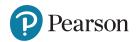

# The Dyslexia Probability Calculator

An exciting new feature of aimswebPlus™

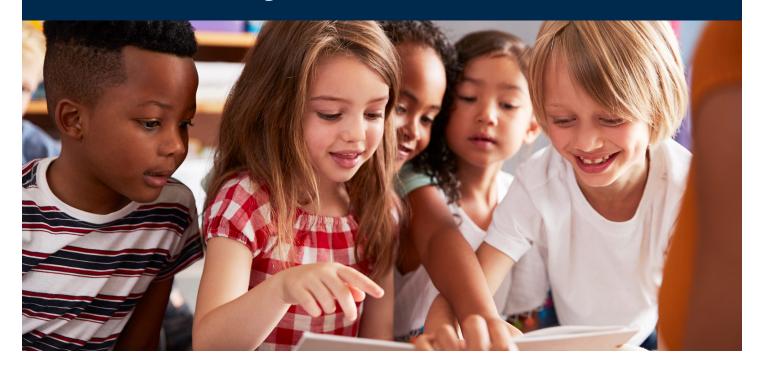

## How likely is it that a particular student has dyslexia?

The Dyslexia Probability Calculator™ helps you quantify and aggregate the *strength* of a student's risk for dyslexia. For the first time ever, you can add family history (if available) and the prevalence rate of dyslexia into the equation along with the results of the Shaywitz DyslexiaScreen™.

Some districts and/or states have a requirement to screen for dyslexia and document family history of dyslexia. Whether your setting has a requirement or not, the Calculator can add critical information to your screening process to support "What's next?" decision-making.

## What you get from the Dyslexia Probability Calculator

For each student, you will get a percentage of risk and a color-coded risk result (red, yellow, green—high, moderate, low).

### **How the Calculator works**

These four factors produce a probability percentage and classification:

- The results of the Shaywitz DyslexiaScreen
- The psychometric properties of the Shaywitz
   DyslexiaScreen (how accurately it classifies students with and without dyslexia)
- Family history of dyslexia if known
- The prevalence rate of dyslexia in the population (default set at 15%)

| Date      | Rater           | Classification • |   | Family History | Probability (%) |   |
|-----------|-----------------|------------------|---|----------------|-----------------|---|
| 2/6/2021  | Silva2, Elaine2 | Not at Risk      | ê | No             | 1               | 1 |
| 1/27/2021 | Silva2, Elaine2 | Not at Risk      | Ê | Yes            | 6               | Į |
| 2/6/2021  | Silva2, Elaine2 | Not at Risk      | ê | No             | 1               | 1 |
| 2/6/2021  | Silva2, Elaine2 | Not at Risk      | ê | Yes            | 6               | 1 |
| 2/6/2021  | Silva2, Elaine2 | Not at Risk      | Ê | <b>2</b>       |                 |   |
| 2/6/2021  | Silva2, Elaine2 | At Risk          | Ê | <b>2</b>       |                 |   |
| 2/6/2021  | Silva2, Elaine2 | At Risk          | Ê | Yes            | 81              | 1 |
| 1/27/2021 | Silva2, Elaine2 | At Risk          | ê | No             | 48              | 1 |

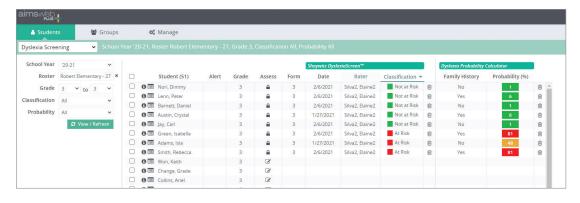

The probability calculator is included with your Shaywitz DyslexiaScreen purchase!

### How at risk are they?

### This is powerful information when resources are limited.

The Dyslexia Probability Calculator incorporates family history information as a key risk factor. Not only is family history the *earliest* indicator of risk for dyslexia, but having a close family member with dyslexia makes it *much more likely* that a student will have dyslexia. In fact, family history has been shown to predict reading and spelling abilities over and above phonological, speech, and language abilities (Carroll et al., 2014).

The Calculator can be used as a triage mechanism, allowing practitioners to quickly determine which individuals are at the highest risk for dyslexia, warranting an aggressive evaluation/treatment response.

### Here's how you use it:

- **1.** Account Managers check and confirm desired prevalence rate in the system in account settings.
- **2.** Navigate to the dyslexia screening option under the Students tab.
- **3.** Make sure your Shaywitz DyslexiaScreen screening is complete.
- **4.** Enter any known family history by clicking the pencil icon under "Dyslexia Probability Calculator" section.
- 5. Refresh and the system will show you results.

### Use cases

**Example 1:** A special education teacher or speech/language pathologist uses this calculator as part of tier 1 (universal) or tier 2 (targeted) dyslexia screenings.

Students with high probability are given a more comprehensive evaluation and/or an accelerated intervention approach. Students with moderate probability are given a tier 2 intervention and frequent progress monitoring.

Students with low probability are monitored within tier 1.

**Example 2:** A school psychologist uses the probability calculator as part of a tier 3 comprehensive evaluation to quantify family history and probability of diagnosis to provide an additional level of justification for next steps.

Here's what your fellow aimswebPlus community members are saying about the new Probability Calculator.

"Gamechanger! Not only the color indicator but the percentage."

"I think it would help both classroom teachers and parent conversations."

### In US:

Contact your <u>rep</u> or call 866-313-6194, Opt. 1 to order aimswebPlus or add additional screeners to your aimswebPlus subscription.

Learn more at **PearsonAssessments.com/aimswebPlus**.

### In Canada:

Contact your <u>rep</u> or call 866-335-8418, to order aimswebPlus or add additional screeners to your aimswebPlus subscription.

Learn more at **PearsonClinical.ca/aimswebplus**.

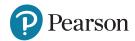